# **Creating Forms and Dialog Boxes with Right-to-Left Extensions**

[Información](mk:@MSITStore:ofmain9.chm::/html/ofrefLearnAboutLanguagespecificInformation.htm) sobre un idioma específico

You can use the Visual Basic Editor and Microsoft Forms version 2.0 in all Microsoft Office 2000 applications to create forms and dialog boxes. Bidirectional extensions to the editor and Microsoft Forms 2.0 are provided in Office 2000 for right-to-left, left-to-right, and mixed-text usage. For a general overview of the standard tools, see the "Forms" topic in Help for the application you're working in.

Three Microsoft Forms 2.0 properties are generally used to add bidirectional characteristics to forms and dialog boxes. These properties are listed and described in the following table.

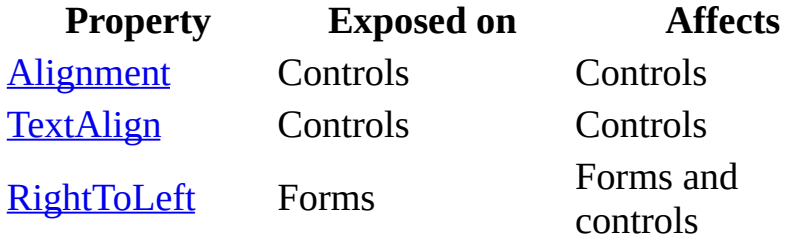

These properties affect the controls listed in the following table, which are available in the Control Toolbox. You can set these properties in the Properties window in the editor or by using Visual Basic for Applications statements.

**Control Alignment TextAlign RightToLeft**

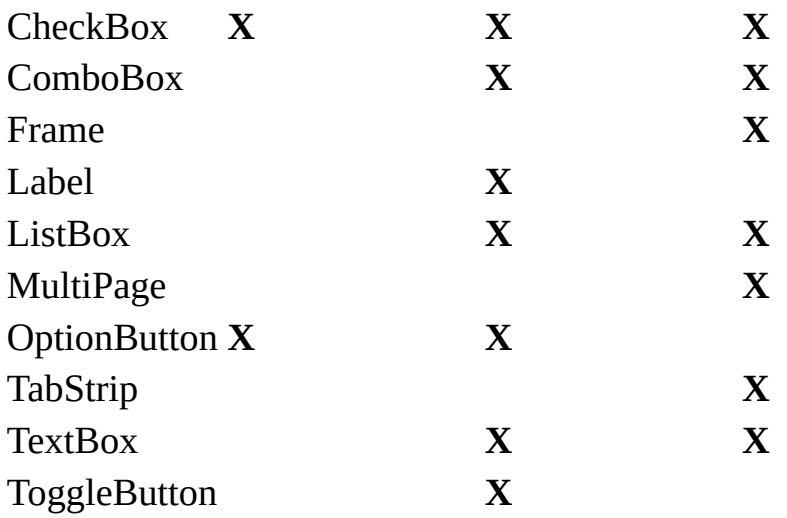

**Note** Context reading order is generally assigned to text in controls. This means that the reading order of displayed text strings that begin with a non-left-to-right character (for example, text strings in Arabic) will be displayed in right-to-left reading order, and text strings that begin with a left-to-right character will be displayed in left-to-right reading order.

### **Organizar botones**

- 1. Seleccione los controles **CommandButton** que va a organizar.
- 2. En el menú **Formato**, elija **Organizar botones**.
- 3. En el menú en cascada, elija una de las siguientes opciones:
	- **Abajo** para colocar los botones en una fila comenzando en la esquina inferior izquierda del formulario y alinear las partes inferiores de todos los botones.
	- **Derecha** para colocar los botones en una columna comenzando en la esquina superior derecha del formulario y alinear los bordes derechos de todos los botones.

Después de organizar los botones, utilice **Espacio horizontal** o **Espacio vertical** en el menú **Formato** para ajustar el espacio entre los botones.

**Sugerencia** Seleccione un tamaño de cuadrícula pequeño antes de elegir este comando para colocar los botones cerca de la parte inferior o derecha del formulario. Cambiar el tamaño de cuadrícula después de colocar los botones no cambia su posición.

## **Controles activos y controles seleccionados**

Todos los controles tienen un estado activo y un estado seleccionado. Cuando un control está activo, quiere decir que está trabajando con el contenido del control; cuando un control está seleccionado, quiere decir que está trabajando con el propio control.

La mayoría de los controles se seleccionan automáticamente cuando los coloca en el formulario. En modo de diseño, los cuadros de tamaño aparecen rodeando un borde del control cuando se selecciona el control. Si cancela la selección del control , lo puede volver a seleccionar haciendo clic en el control de nuevo.

Hacer clic en un control que está seleccionado coloca el control en el estado activo. En este estado, puede modificar directamente el título del control.

Tanto en el estado seleccionado como en el estado activo, puede utilizar SUPR, CTRL+X, y CTRL+C como teclas de método abreviado respectivamente para los comandos Borrar, Cortar y Copiar. En el estado seleccionado, estos comandos están disponibles en el menú contextual y afectarán al propio control. En el estado activo, estos comandos afectarán a cualquier texto seleccionado dentro del control; si no hay ningún texto seleccionado, estos comandos no tendrán ningún efecto. Estos comandos no están disponibles en el menú contextual de los controles activos.

# <span id="page-4-0"></span>**RightToLeft Property (Microsoft Forms)**

[Información](mk:@MSITStore:ofmain9.chm::/html/ofrefLearnAboutLanguagespecificInformation.htm) sobre un idioma específico

Specifies whether a given form supports bidirectional characteristics.

**Syntax**

*expression***.RightToLeft** [=*value*]

**Remarks**

**RightToLeft** is a new property of the Microsoft Forms 2.0 form that the specified control is placed on; it's not a property of the control. Note, however, that **RightToLeft** affects both the form and any controls that are placed on it. The following table describes the two possible settings for this property.

#### **Setting Value**

False 0 True 1

Microsoft Forms 2.0 controls that have the ability to exhibit bidirectional characteristics do so when the **RightToLeft** property of the form is set to **True**. When this property is set to **False**, forms and controls do not exhibit bidirectional characteristics. Bidirectional features of the **RightToLeft** property are listed in the following table.

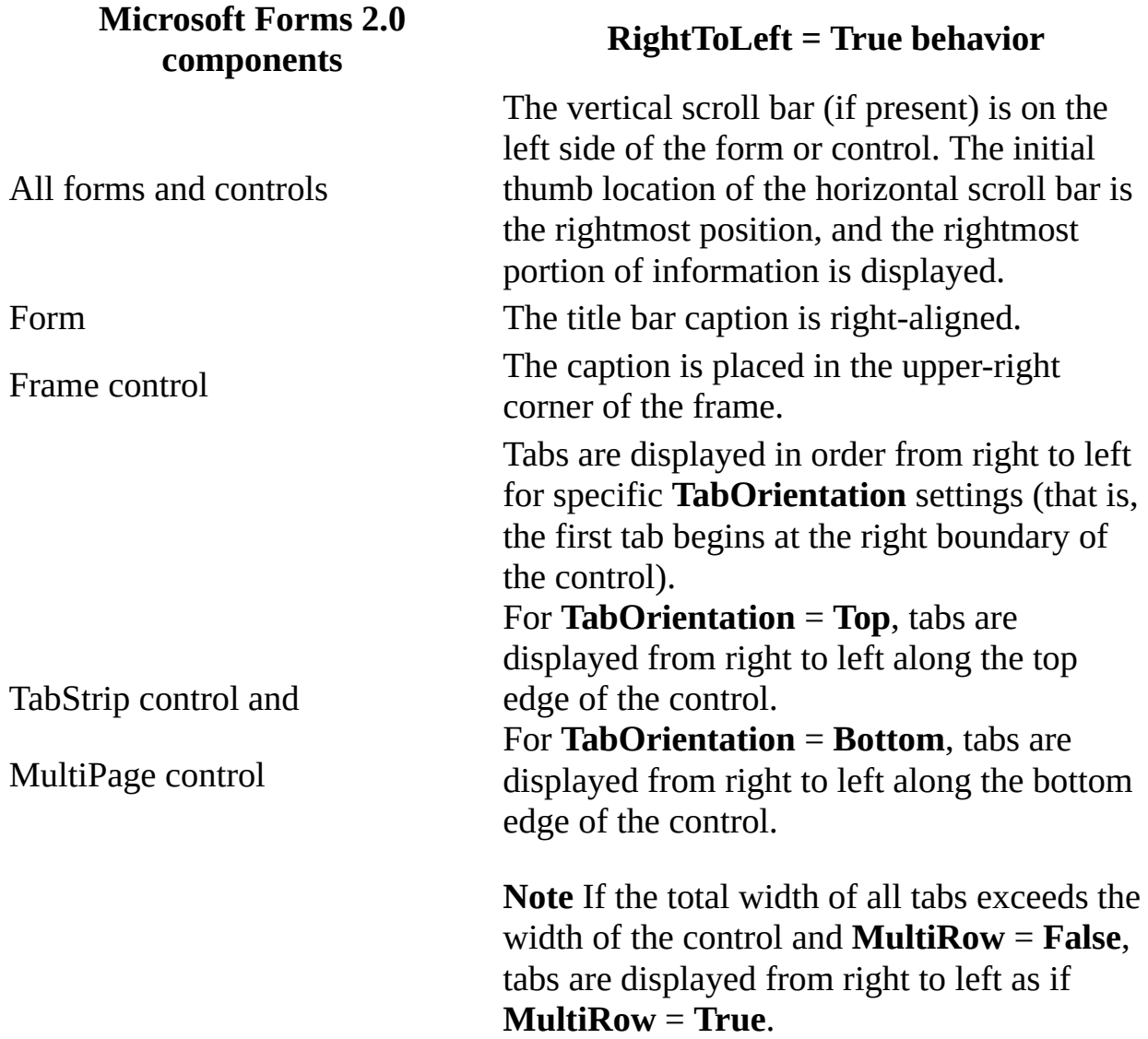

**Important** If you add Microsoft Forms 2.0 controls to a container surface that's not a Microsoft Forms 2.0 form (for example, if you add a **TabStrip** control directly to an Arabic Word document), the control will behave as if the container has a **RightToLeft** property that's set to **False**.

**Note** The **VerticalScrollBarSide** property described in Help has been replaced by the **RightToLeft** property described in this topic. Keep in mind that although you can use references to **VerticalScrollBarSide** in Visual Basic for Applications statements, the property is inoperative.

## <span id="page-7-0"></span>**Propiedad Alignment**

Especifica la posición de un control con respecto a su título.

### **Sintaxis**

```
objeto.Alignment [= fmAlignment]
```
La sintaxis de la propiedad **Alignment** consta de las siguientes partes:

**Parte Descripción** *objeto* Requerido. Un objeto válido. *FmAlignment* Opcional. Posición del título.

### **Valores**

Los valores para *fmAlignment* son:

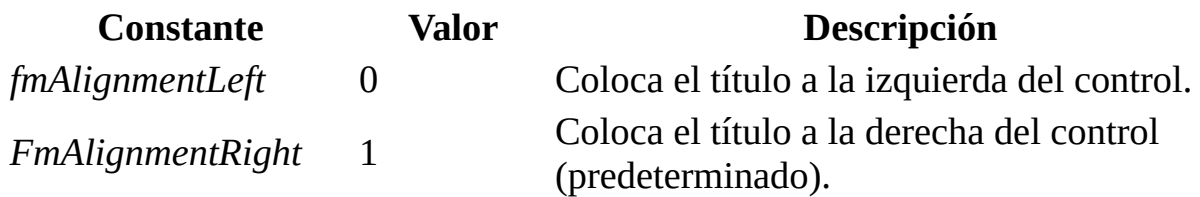

### **Comentarios**

El texto del título para un control está alineado a la izquierda.

**Nota** Aunque la propiedad **Alignment** existe en el control **ToggleButton**, la propiedad está deshabilitada. No puede establecer o devolver un valor para esta propiedad en el control **ToggleButton**.

# <span id="page-9-0"></span>**Propiedad TextAlign**

Especifica cómo se alinea el texto en un control.

### **Sintaxis**

#### *objeto*.**TextAlign** [= *fmTextAlign*]

La sintaxis de la propiedad **TextAlign** consta de las siguientes partes:

**Parte Descripción** *objeto* Requerido. Un objeto válido. *FmTextAlign* Opcional. Cómo se alinea el texto en un control.

#### **Valores**

Los valores para *fmTextAlign* son:

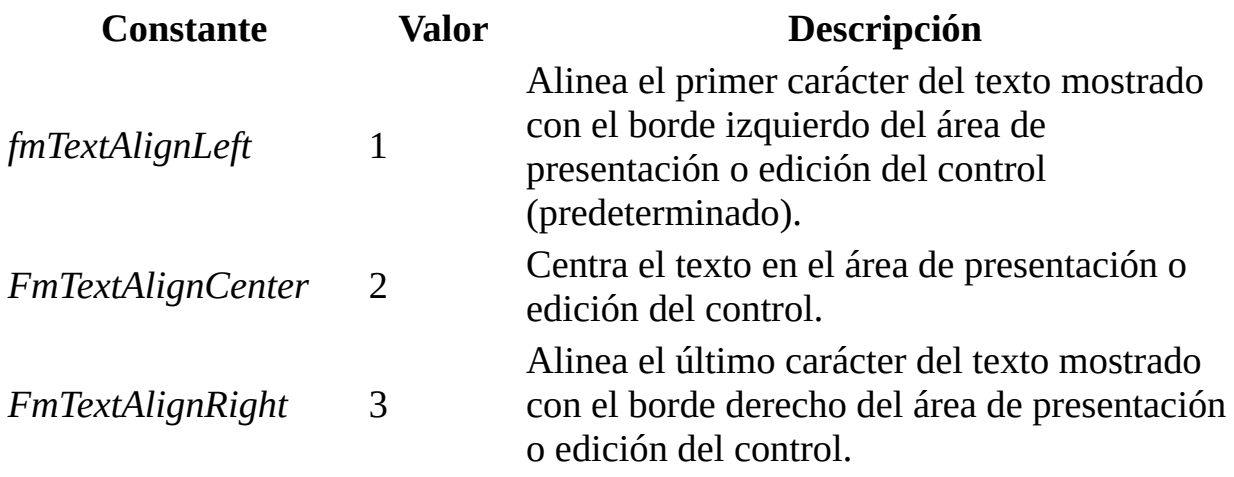

### **Comentarios**

Para un control **ComboBox**, la propiedad **TextAlign** solamente afecta al área de edición; esta propiedad no tiene efecto sobre la alineación de texto en la lista. Para etiquetas autónomas, la propiedad **TextAlign** determina la alineación de los títulos de la etiquetas.